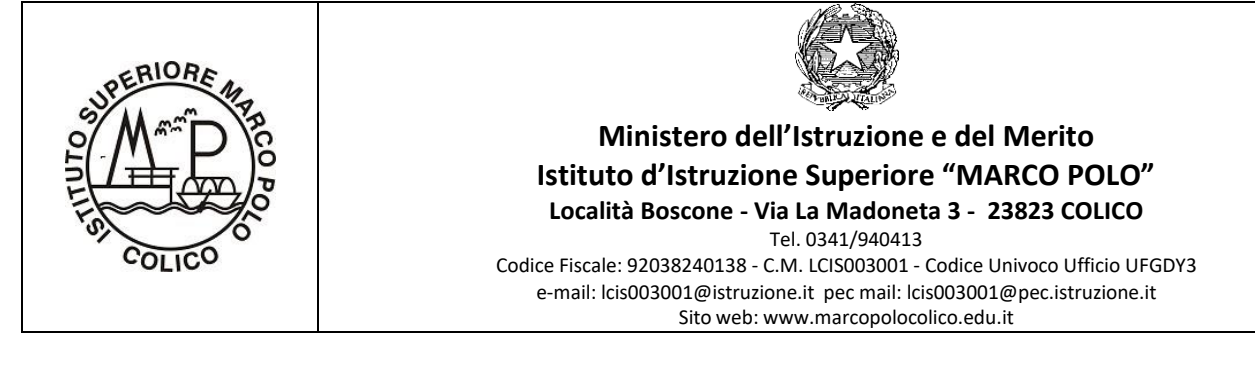

Circolare n. 9

II.I.S. Marco Polo - Colico Prot. 0007209 del 11/09/2023 V (Uscita)

Agli studenti e alle studentesse

Alle famiglie

# **Oggetto: Nuova funzionalità di ARGO – PERMESSI GIORNALIERI di USCITA ANTICIPATA/INGRESSO IN RITARDO**

Si informano gli studenti, le studentesse e le famiglie che, da quest'anno scolastico, il Registro Elettronico ARGO è dotato di una nuova funzionalità per la presentazione delle richieste di permessi giornalieri di ingresso in ritardo e di uscita anticipata.

La nuova funzionalità nasce dall'esigenza di facilitare le operazioni di autorizzazione anticipata dei permessi, in caso di alunne e alunni che, pur non essendo ancora maggiorenni, possono autonomamente entrare in ritardo o uscire in anticipo, previa richiesta dei genitori.

## **La nuova funzionalità è visibile ed operativa dopo l'aggiornamento dell'APP DID UP famiglia.**

## PROCEDURA:

Per richiedere la pre-autorizzazione di un'uscita anticipata o di un ingresso in ritardo, i genitori troveranno, nell'APP "DID-UP Famiglie", all'interno della **sezione "Eventi Appello"** un nuovo pulsante (con a destra il numero di richieste effettuato):

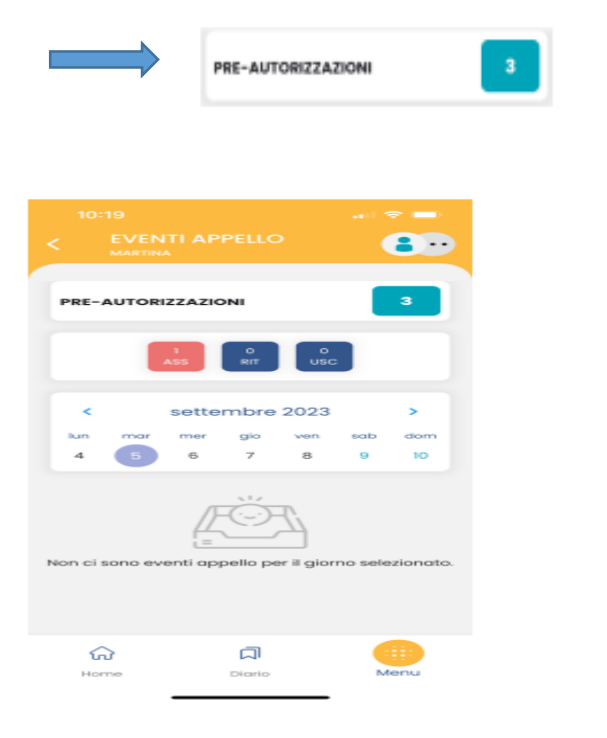

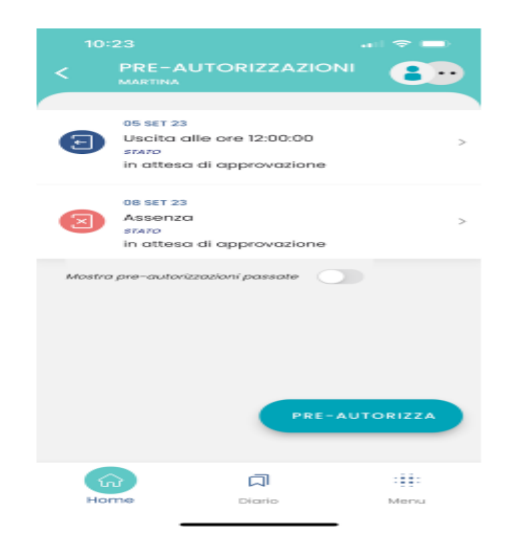

Per salvare la pre-autorizzazione di richiesta di permesso, è necessario inserire i seguenti dati: giorno, ora e motivazione.

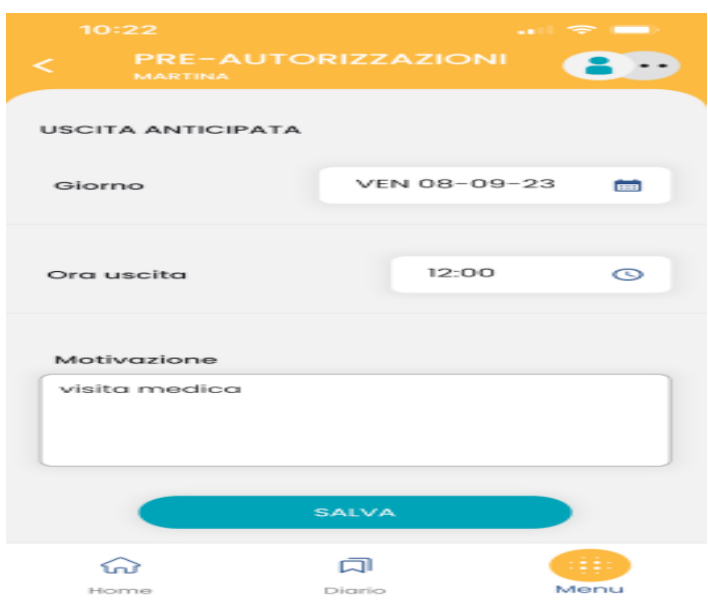

Alla selezione del pulsante PRE-AUTORIZZAZIONI vengono, inoltre, visualizzati tutti gli eventi pre-autorizzati, con data maggiore o uguale alla data corrente, mentre gli eventi passati sono nascosti, ma visibili selezionando l'opzione:

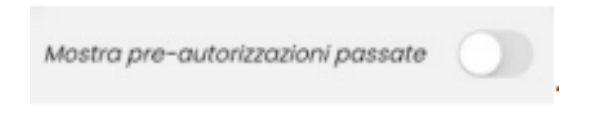

#### **N.B.:**

**1)** È possibile modificare una richiesta solo se non è ancora stata gestita dal docente. È, invece, sempre possibile cancellare una richiesta, anche se è stata gestita e qualunque sia il suo stato.

**2)** Se due genitori utilizzano per lo stesso alunno credenziali diverse, potranno visualizzare anche le preautorizzazioni richieste dall'altro genitore, ma non potranno modificarle o cancellarle.

Una volta effettuata la richiesta, i docenti la potranno visualizzare nel Registro e gestirla, autorizzandola o apponendo il diniego con una motivazione che sarà visibile sull'APP oppure cambiarne lo stato, in caso di errore, da autorizzata a rigettata o viceversa.

#### **Le famiglie, in caso di richiesta di permesso autorizzata o rigettata, riceveranno una notifica.**

RingraziandoVi per l'attenzione, porgo cordiali saluti.

IL DIRIGENTE SCOLASTICO Catia Caterina Baroncini (Firma digitale ai sensi del D.Lgs. 82/2005 e s.m.i.)